# Key Layout and Operation

#### **Function Keys – Default Configuration**

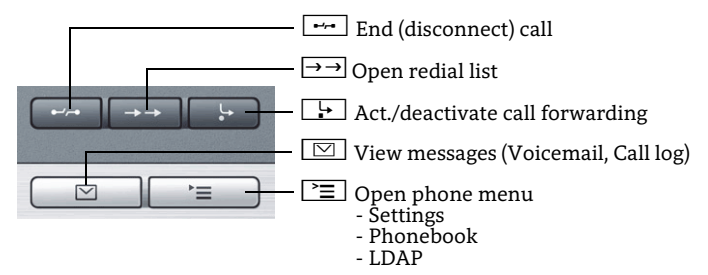

#### **Audio Keys**

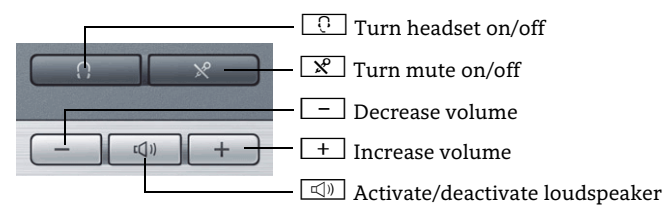

# **5-Way Navigator**

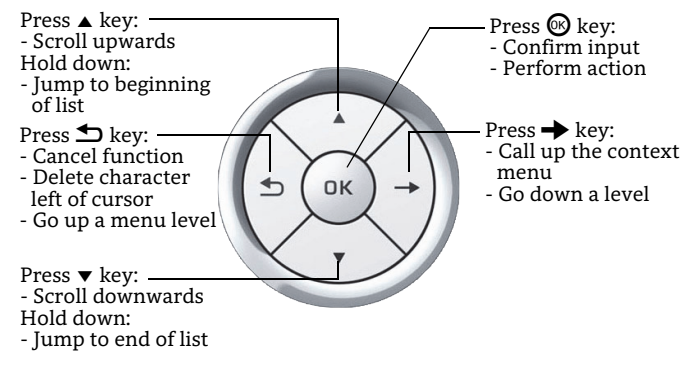

## **Open Context Menu**

If the context menu isn't shown, you can access the context menu by pressing the right arrow key on the 5-Way Navigator.

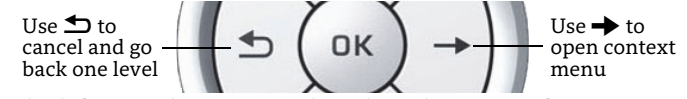

The left arrow key escapes the selected option or function.

# Icon Overview

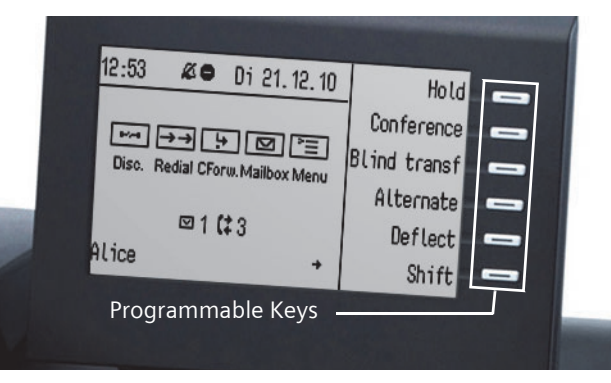

# **Display Icons in Idle State**

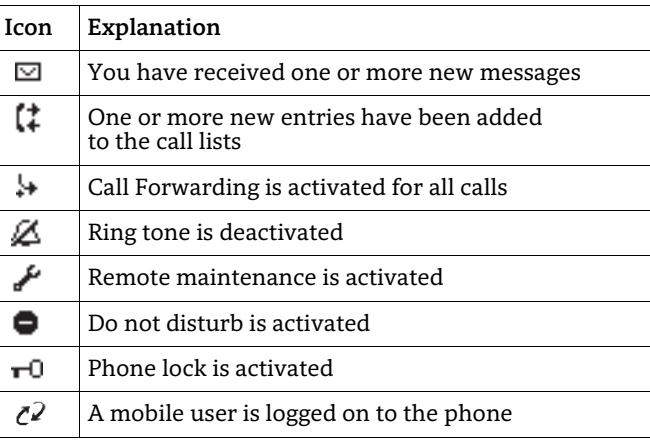

# **Display Icons during a Call**

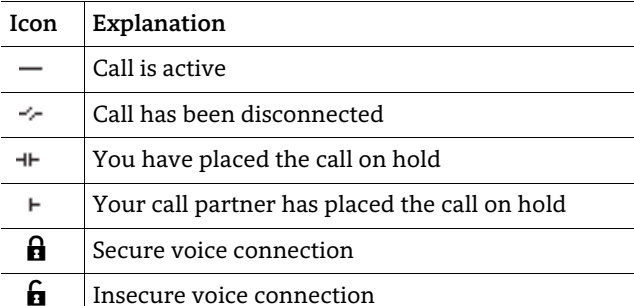

# OpenStage 40 SIP OpenScape Voice Single Line Configuration

**Quick Reference Card**

# **UNIFY**

**© Unify Software and Solutions GmbH & Co. KG Mies-van-der-Rohe-Str. 6, 80807 Munich/Germany** 

**All rights reserved. 12/2015 Reference No.: A31003-S2000-U147-6-7619** 

**unify.com**

# Using your OpenStage

#### **Place a Call**

- $\cdot~$  Lift handset, dial number and press  $\circledast$ , or
- dial number and lift handset, or
- $\cdot\,$  for handsfree call: dial number and press  $\circledast$ .

#### **Answer a Call**

- Lift handset, or
- for handsfree call: press  $\boxed{\triangleleft9}$  .

#### **End a Call**

- Hang up, or
- to end a handsfree call: press  $\boxed{\triangleleft 0}$  .

#### **Use the headset**

- Place a call: dial number an<u>d pr</u>ess  $\circledast$ .
- Answer or end a call: press  $\boxed{\odot}$  .

#### **Hold or Retrieve a Call**

- During a call press pre-programmed Hold key.
- To retrieve a call: press pre-programmed Hold key.

#### **Make a Conference Call**

- 1. During a call with party A, press pre-programmed Conference key.
- 2. Enter the phone number for party B and press  $\circledast$ .
- 3. Once connected with party B, press pre-programmed Conference key.
- You are now connected in a conference with parties A and B.

## **Transfer a Call**

Blind transfer (no consultation):

- 1. During the call with party A, select "Blind transfer" in the context menu and press  $\pmb{\circledcirc}.$
- 2. Enter the phone number of party B and press  $\circledast$ .
- Semi-attended transfer (transfer while ringing):
- 1. During the call with party A, press pre-programmed Transfer key.
- 2. Enter the phone number of party B and press  $\circledast$ .
- 3. When the phone starts to ring, select "Complete transfer" and press  $\pmb{\circledR}.$

Attended transfer (with consultation):

- 1. During the call with party A, press pre-programmed Transfer key.
- 2. Enter the phone number of party B and press  $\circledast$ .
- 3. Announce the call to party B.
- 4.  $\,$  Select "Complete Xfer $\mathrm{\bar{r}}$ " in the context menu and press  $\circledast$ .

# Using your OpenStage cont.

# **Programm Call Forwarding**

- 1. Press pre-programmed Call Forwarding Key.
- 2.  $\,$  Select "Set a forwarding destination" and press  $\circledast$  .
- 3. Enter the destination number and press  $\circledast$ . 4.  $\,$  Select "Save&Exit" in the menu and press  $\circledast$ .
- 5. Press  $\equiv$  to return to phone mode.

# **Turn Call Forwarding on or off for All Calls**

• Press  $\Box$  for turning Call Forwarding on or off.

## **Dial from the Call Log**

- 1. Press  $\boxed{\boxtimes}$  .
- 2. Select "Call log" and press  $\circledast$ .
- 3. Select "Missed", "Dialed", "Received", or "Forwarded" calls and press  $\pmb{\circledcirc}.$
- 4. Select the desired phone number and press  $\circledast$ .

### **Activate Callback while calling**

- 1.  $\,$  Enter the destination phone number and press  $\circledast$ .
- 2. If there is no answer or the line is busy: select "Callback" from the context menu and press  $\circledast$ .

# **Deflect a Call while ringing**

- 1. Select "Deflect" from the context menu and press  $\pmb{\circledS}.$
- 2. Enter a destination phone number and press  $\circledast$ .

## **Use Mute during a call**

• Press  $\mathbb{R}$  for turning mute on or off.

#### **Switch to Speakerphone Mode during a Call**

- US mode: press  $\boxed{\triangleleft}$  and hang up.
- Default mode: hold down  $\boxed{\triangleleft}$  until you hang up.

#### **Switch to Handset Mode during a Call**

• Lift handset.

#### **Save a Feature to a Key**

- 1. Press and hold the desired programmable key until a popup appears.
- 2. Press  $\circledast$  to confirm entering programming mode.
- 3. Select "Normal" or "Shifted" and press  $\circledast$ .
- 4. Select desired function and press  $\circledast$ .
- 5. Define an appropriate key label and press  $\circledast$ .
- 6. In some cases: enter additional parameters and press  $\circledast$ .
- 7. Select "Save&Exit" in the context menu and press  $\circledast$ .
- 8. Press  $\geq$  to return to phone mode.

# List of Programmable Functions

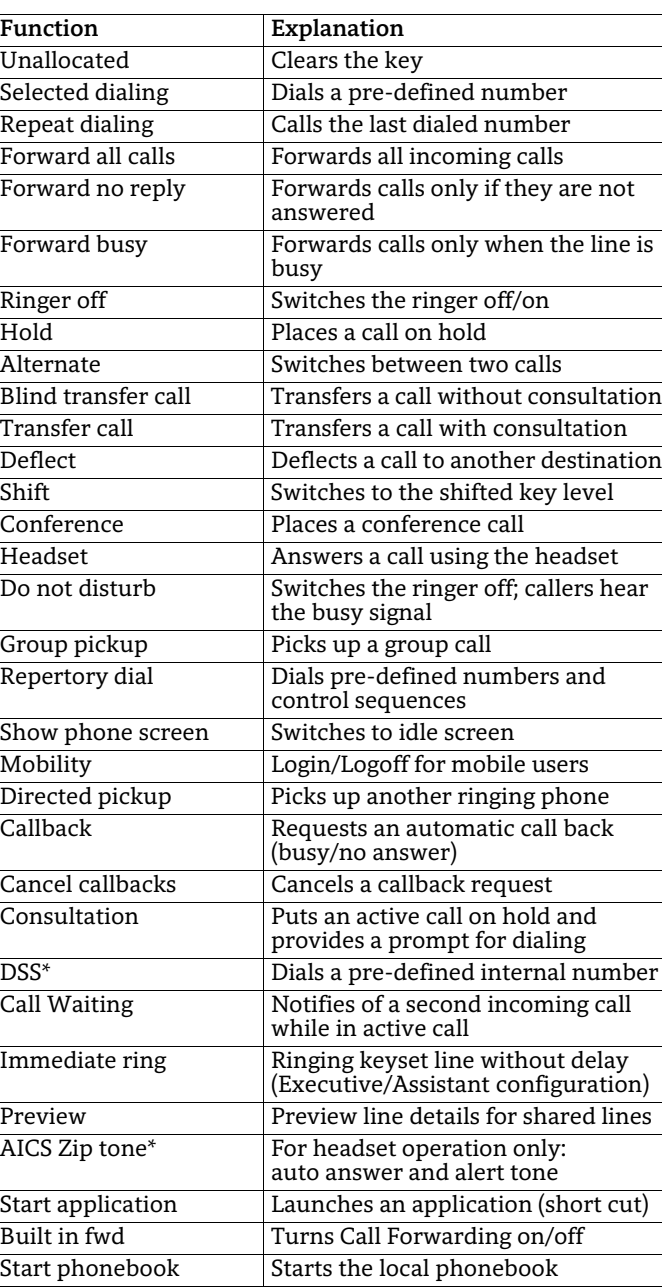

\* only visible if provided by admin